[其它功能](https://zhiliao.h3c.com/questions/catesDis/1564) **[孙小芹](https://zhiliao.h3c.com/User/other/0)** 2008-12-25 发表

```
Windows Server 2008的IP SAN配置
```
一 组网需求:

Windows Server 2008 Enterprise系统通过iSCSI使用存储的资源。

二 组网图:

无

三 配置步骤:

本案例适用于IX3000/IX1000/IV5600 V100R001版本。

1 存储设备上的操作

存储上为Windows Server 2008 Enterprise创建要挂载的逻辑资源和并将资源分配给对 应的客户端,存储上的操作略。

2 Windows Server 2008上iSCSI配置

Windows Server 2008系统默认安装iSCSI initiator软件,在第一使用iSCSI initiator时 会提醒设置为开机自启动。在"Computer Managerment"的"Services"中检查"Mocrosof

t iSCSI Initiator Service"服务是否设置为自动启动,如图1。

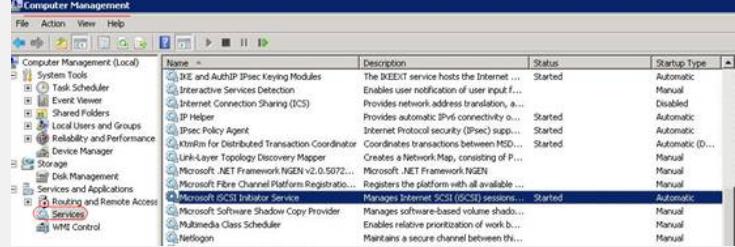

图1 iSCSI initiator服务自启动

打开iSCSI initiator软件,如图2在"General"页签下,点击"Change…"来更改initiator名 称,修改完成后"OK", initiator名称建议使用IQN规范。

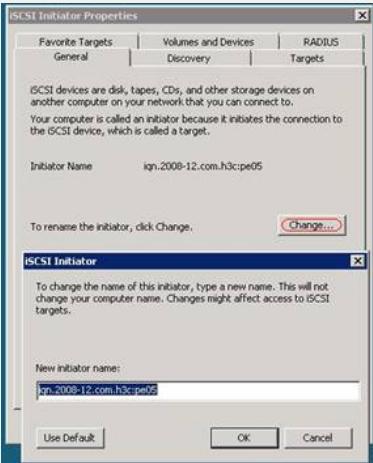

图2 initiator名称设置

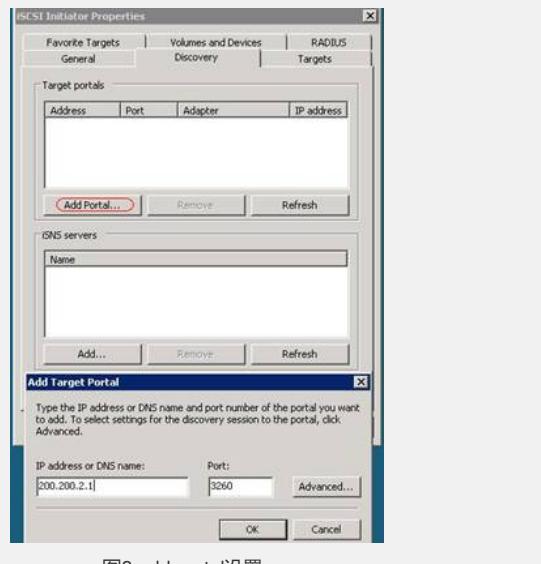

图3 add portal设置

在"Discovery"页签中选择"Add Portal..."添加target地址,输入存储上对应配置的target IP,端口一般默认3260,然后"OK"。

- 在"Targets"页签中发现Targets名称,但状态为"Inactive",如图4所示,点击"Log on...
- ",若服务器重启时需自动挂载该target信息,如图5请选择第一个选项。

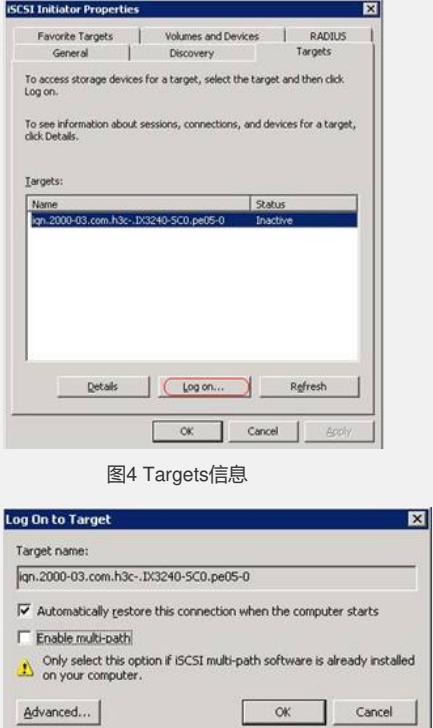

图5 Log On设置

3 磁盘管理配置

在"Computer Management"的"Disk Management"右键扫描磁盘,如图6,扫描后发现 未初始化的磁盘,如图7,此时磁盘是Unknown且offline状态,需对磁盘操作后才可以 使用。

点击磁盘,右键"Online",如图8,将磁盘联机,此时磁盘为"Not Initialized"还需对 磁盘初始化,如图9,根据向导对磁盘初始化后就可以正常使用。

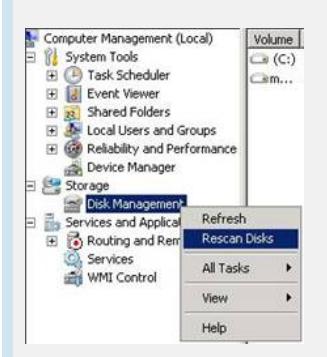

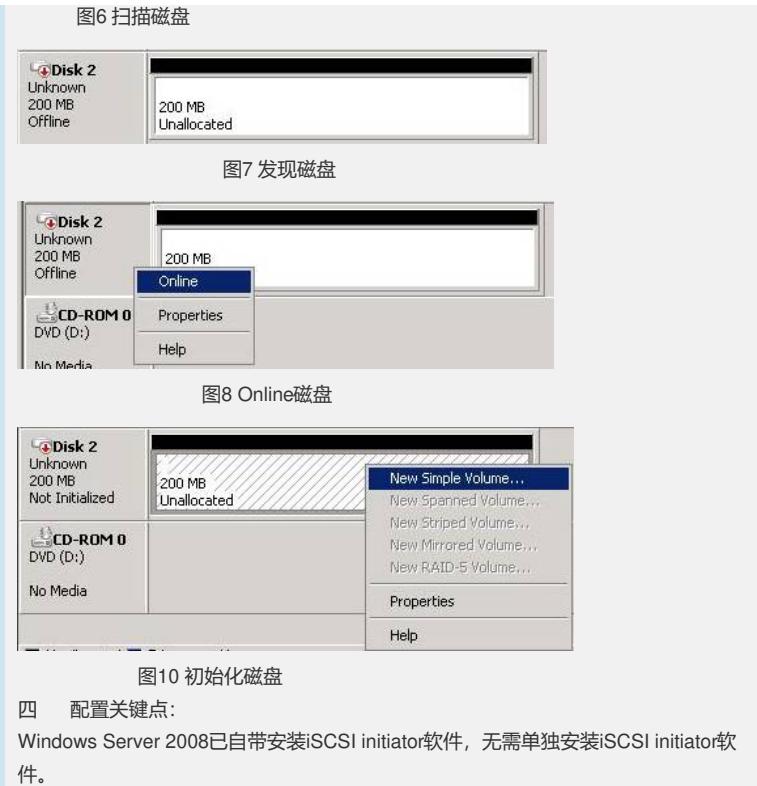